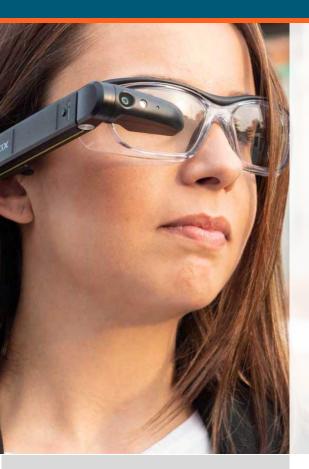

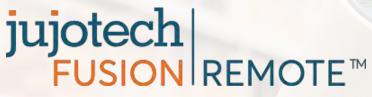

VUZIX'

# Fusion Remote Vuzix M300/M300XL Installation Guide

Document Number: FR101A0121

Document Version 1.0

January 2019

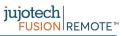

## **About This Document**

This User Guide explains the installation of Fusion Remote Vx V. 1.0 on Vuzix M300 or M300XL

Copyright © 2018-2019 Jujotech

Jujotech, Fusion Remote and the respective logos are trademarks of Jujotech

Vuzix and Vuzix logo are trademarks of Vuzix

Other company and product names may be trademarks or registered trademarks of the respective owners with whom they are associated

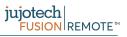

# System Requirements

| Application               |                                                             |
|---------------------------|-------------------------------------------------------------|
| Operating System          | Android 6.0 Marshmallow                                     |
| Skype for Business online | Microsoft Skype for Business Online 2015 Server             |
| Connectivity              | WiFi (2.4GHz/5GHz) or cellular hotspot connectivity (3G/4G) |
| Supported Device          | Vuzix M300 or M300XL                                        |

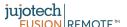

# Pre-installation Requirements

#### Skype for Business Organization

Fusion Remote is an Enterprise ready solution for Remote Assist using Skype for Business. To operate Fusion Remote you must already have a Skype for Business account. Depending on your specific Skype for Business organization you may need to contact your IT Administration for support.

Fusion Remote works out of the box with Skype for Business organizations that are **online** (based on Office 365 subscriptions) and are **federated** with external domains.

If you do not know what type of Skype for Business Organization your Company has, or if it is either online but not federated, or on premises then you need to contact your IT organization for support.

Please refer to the Vuzix M300 User Guide for more details about general device operation and installation of apps. The User Guide can be found here: available from https://www.vuzix.com/support/M300-smart-glasses

#### **Fusion Remote APK**

Before proceeding further, please ensure that you or your Company have purchased a license for Fusion Remote and that the APK has been downloaded on your PC.

If you have not purchased the Fusion Remote APK, then please contact Jujotech Sales at <a href="mailto:sales@jujotech.com">sales@jujotech.com</a>, providing the following information:

- Company Name
- Contact information (Name, email, phone number)
- Number of licenses required
- Serial number of each device for which you are requesting a license

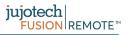

## Fusion Remote Installation

- Step 1: Fusion Remote can be installed using the any of the methods listed in the Vuzix M300 Users' Guide, available from <a href="https://www.vuzix.com/support/M300-smart-glasses">https://www.vuzix.com/support/M300-smart-glasses</a>
- Step 2: Proceed to Section "Preparing for Fusion Remote"

Please refer to the Vuzix M300 User Guide for more details about general headset operation and installation of apps. Vuzix M300 User Guide and Support page: <a href="https://www.vuzix.com/support/M300-smart-glasses">https://www.vuzix.com/support/M300-smart-glasses</a>

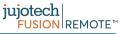

# Preparing for Fusion Remote

The following steps can be accomplished using the M300.

- Step 1: Check that the Time and Date are current
- Step 2: Check that the WiFi connection is active
- Step 3: License check. To use Fusion Remote, your device must be registered on the Fusion

 $\label{thm:linear_problem} \mbox{Remote license server. Contact your IT administrator to ensure Fusion Remote is enabled}$ 

on your device

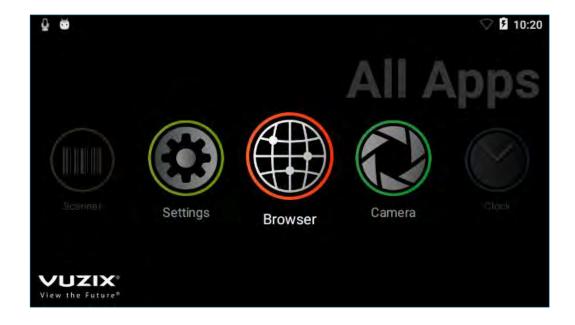

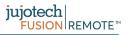

# Technical Support and Additional Resources

For additional technical support, please send an email to <a href="mailto:support@jujotech.com">support@jujotech.com</a>.

#### Additional resources:

Vuzix M300 User Guide and Support page: <a href="https://www.vuzix.com/support/M300-smart-glasses">https://www.vuzix.com/support/M300-smart-glasses</a>

Skype for Business Meeting setup help page: <a href="https://support.office.com/en-us/article/set-up-a-skype-for-business-meeting-in-outlook-b8305620-d16e-4667-989d-4a977aad6556">https://support.office.com/en-us/article/set-up-a-skype-for-business-meeting-in-outlook-b8305620-d16e-4667-989d-4a977aad6556</a>.